## 右クリックを使いこなそう!

Windows のどこでも構いません。マウスの右ボタンをクリックしてみてください。「ショ ートカットメニュー」と呼ばれるメニューが表示されます。これを活用すると、簡単にい ろいろな作業ができ、たいへん便利です。

例えば、デスクトップ上で右クリックをすると、「表示」「並べ替え」「最新の情報に更 新」などの項目が並ぶメニューが表示されますね。

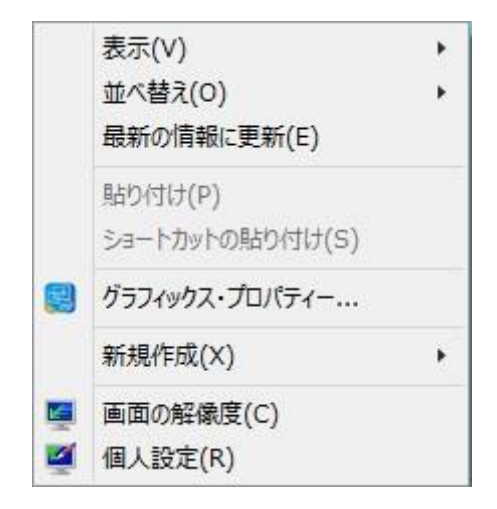

ここで「個人設定」を(左)クリックすると「コントロール パネル」の「個人設定」Window が開きます。

このように右クリックでは、クリックした場所(アプリケーション)に応じた「次に行うこと のできる操作」のメニューを表示してくれます。これをショートカットメニュー(別名、コン テキストメニュー)と呼びます。

【豆知識】

「スタートボタン」の上で右クリックすると、「プログラムと機能」から始まって、「コントロ ールパネル」や「エクスプローラー」「検索」「シャットダウンまたはサインアウト」などが 出てきますね。

「スタートボタン」を左でクリックして、数多くのプログラムが並ぶプログラム一覧から 「エクスプローラー」を探すのに比べると、簡単に「エクスプローラー」を起動できます よ。

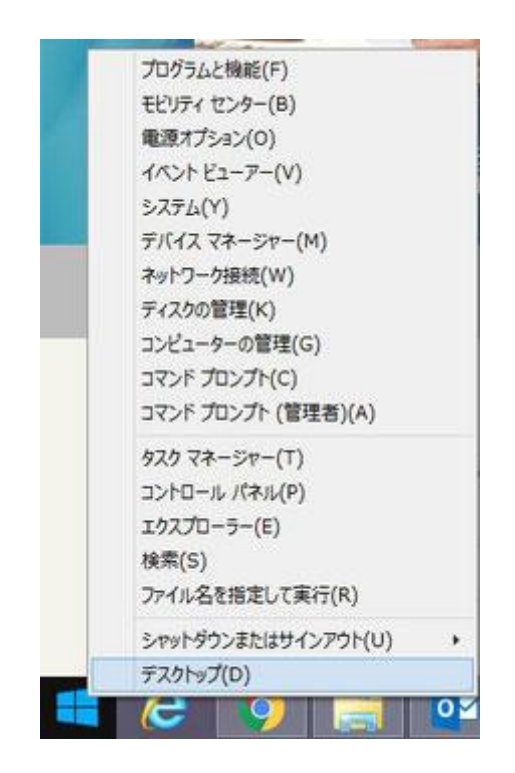

【豆知識】

Word や Excel などを操作中でも、いろんなところに便利なショートカットメニューが隠 れています。是非探してみてください。